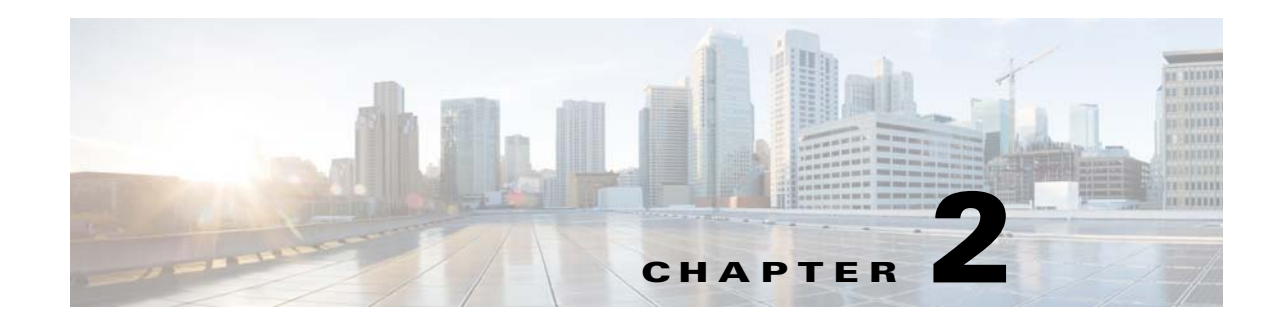

# **DMS-Admin Dashboard**

**Revised: May 13, 2015 OL-15762-03**

- **•** [Concepts, page 2-1](#page-0-0)
- **•** [Procedures, page 2-4](#page-3-0)

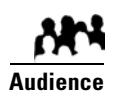

#### **We prepared this material with specific expectations of you.**

- ◆ You will administer Cisco DMS.
- You have already installed at least the license key to activate one Cisco DMS software feature module.

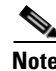

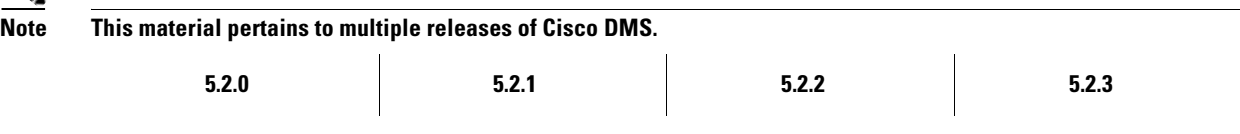

# <span id="page-0-0"></span>**Concepts**

**•** [Dashboard Overview, page 2-1](#page-0-1)

## <span id="page-0-1"></span>**Dashboard Overview**

The dashboard for DMS-Admin centralizes many features for system monitoring and log collection. When problems of any kind interfere with the data-collection processes that populate its gauges, they show question marks in addition to the best available data. In this case, check that your systems and network are configured and working correctly.

ahah<br>cisco Home | My Profile | Administration = | Sign Out | Hel Digital Media Manager Failover Settings Dashboard Security  $\blacksquare$ Alerte Services Licensing Alerts  $\overline{\mathbf{a}}$ System Informat  $\overline{\phantom{a}}$ Email Notifications SNMP Notifications  $\overline{1}$ **Syslog Notifications**  $n$  $\overline{0}$ **Digital Media** Version 5.2.3 **View Alerts** Manager Status  $\blacksquare$ **MINIMERS Appliance Serial**<br>Number Digital Media Players Show and Share **Failover Cluste**  $m$  DMPs: 2 Show and Share Appliance **DMM Cluster Disk Space DMM** Show and Share  $\bullet$  Up: 2  $\overline{\text{O}}$  Up: 1 Primary: Up/Active Secondary: Up/Standby  $\bullet$  Down: 0 Used 1.07 GB<br>Free 1876.28 GB Used 0.31 GB<br>Free 1877.04 GB Show and Share Cluster Go to Show and Share Primary: Up/Active Licensed Features Internal Operations Secondary: Up/Standby  $\blacksquare$ Scheduled to Publish (0)<br>Publishing Complete (4) Digital Media Manager Base<br>License View All DMPs and DMP<br>Groups **Manage Show and Shar View Failover Statu** SNMP Notifications Module No constraints on license Proof of Play Module No constraints on license Proof of Play Module<br>Show and Share Live Event No constraints on license<br>Module Users Logged In  $\overline{\bullet}$ Digital Signs Module No constraints on license 1 Users Logged In (Past One Hour) Show and Share Module No constraints on license Cast Module No constraints on license View All Users Digital Media Player Pack Limit 110 elements Show and Share Content<br>Author Pack<br>Clustering Module Limit 105 elements No constraints on license @ 2002-2011, Cisco Systems, Inc. All rights reserved. Warranty and End-User License Agreement

These are the dashboard gauges.

**NEW IN CISCO DMS RELEASE 5.2.3—**The Failover Cluster gauge monitors your use, if any, of failover.

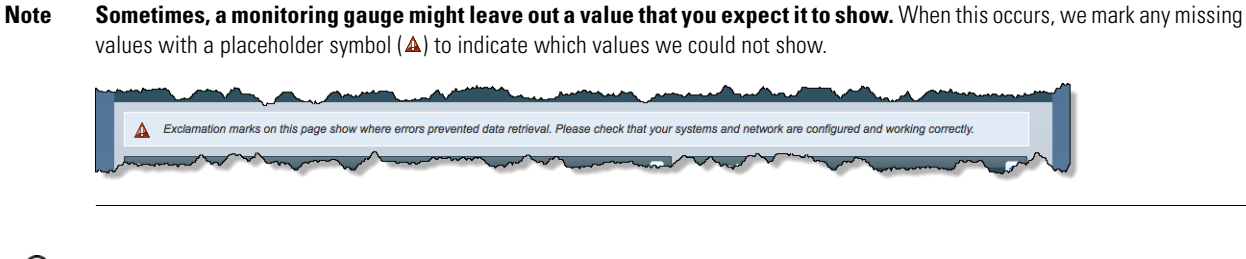

⋗

 $\mathcal{D}$  Until you install at least one license key, the DMS-Admin dashboard cannot retrieve data to populate its gauges.

#### **Understand the Alerts Gauge**

This gauge shows the total count of notification messages delivered in the past 1 hour.

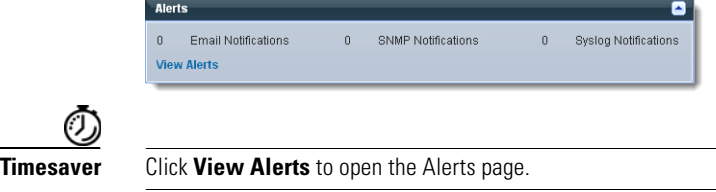

#### **Understand the System Information Gauge**

The System Information gauge:

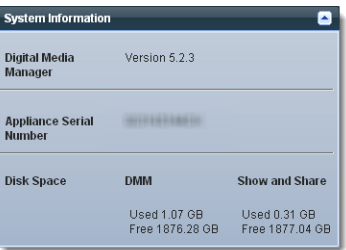

- **•** Tells you the installed release version of your DMM server software.
- **•** Tells you the serial number of your DMM appliance.
- **•** Measures free space and used space for:
	- **–** The content partition on your DMM appliance hard drive.
	- **–** The content partition on your *Show and Share* appliance hard drive.

#### **Understand the Status Gauge**

**Tip Refresh your browser to update the data that this gauge shows.** 

*Have you set up the hardware and activated the separately licensed software features for server failover, Show and Share, and your DMPs?*

If so, this gauge summarizes their current state in three summaries, side-by-side.

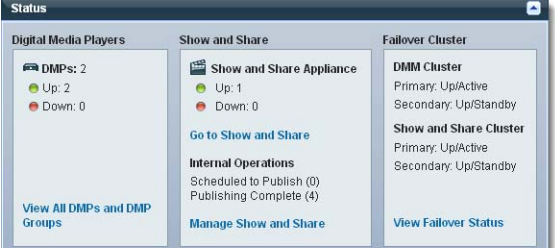

- **Digital Media Players •** Counts the total number of registered DMPs.
	- **•** Specifies how many DMPs were reachable or unreachable when this gauge loaded in your browser.

*Show and Share*

- **Show and Share •** States whether your *Show and Share* appliance was unreachable at any time in the past 1 hour.<br>**Appliance** *Appliance* (This release supports your use of only one *Show and Share* appliance) (This release supports your use of only one *Show and Share* appliance.)
	- **•** Counts the number of *Show and Share* publishing operations that were pending or completed when this gauge loaded in your browser.

**Failover Cluster • NEW IN CISCO DMS 5.2.3—**Indicates the status of Cisco DMS appliances in your failover cluster.

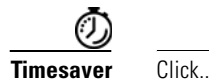

- **View All DMPs and DMP Groups** to open the DMP Manager page.
- **Go to Show and Share** to open Show and Share.
- **Manage Show and Share** to open Show and Share Administration.
- **View Failover Status** to open the Failover Configuration page.

### **Understand the Licensed Features Gauge**

This gauge lists software feature module licenses that are installed on your DMM appliance and describes constraints that your licenses impose.

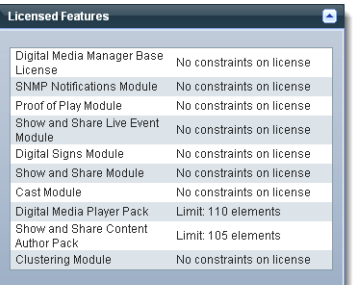

### **Understand the Users Logged In Gauge**

Counts the total number of users who logged in to your Cisco DMS appliances over the past 1 hour.

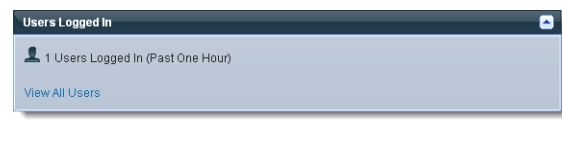

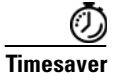

**Timesaver** Click **View All Users** to open the Users page in DMS-Admin.

## <span id="page-3-0"></span>**Procedures**

**•** [View Dashboard Gauges, page 2-4](#page-3-1)

### <span id="page-3-1"></span>**View Dashboard Gauges**

#### **Procedure**

- **Step 1** Click the **Dashboard** tab.
- **Step 2** Stop. You have completed this procedure.